# **Creating Tizen Native Apps with the Native UI & Graphics Framework**

Danny Whang Samsung Electronics

> **TIZEN DEVELOPER CONFERENCE** 2013 **SAN FRANCISCO**

## **Agenda**

- **Overview**
- **UI and Graphics**
- **More Features**
- **Tools**

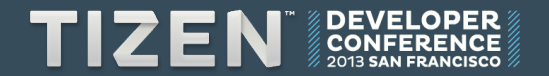

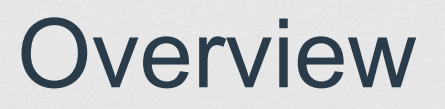

#### **Overview**

- **The UI & Graphics Framework provides** 
	- Hierarchy of controls and containers
	- 2D and 3D Graphics with effects & animation
	- Customization with themes

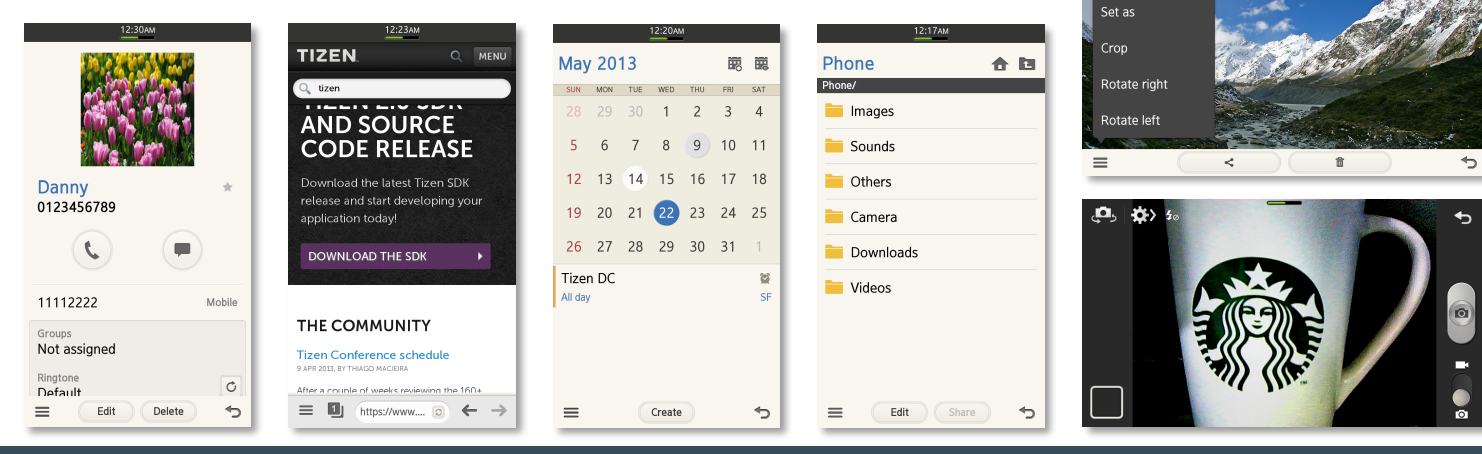

15/18

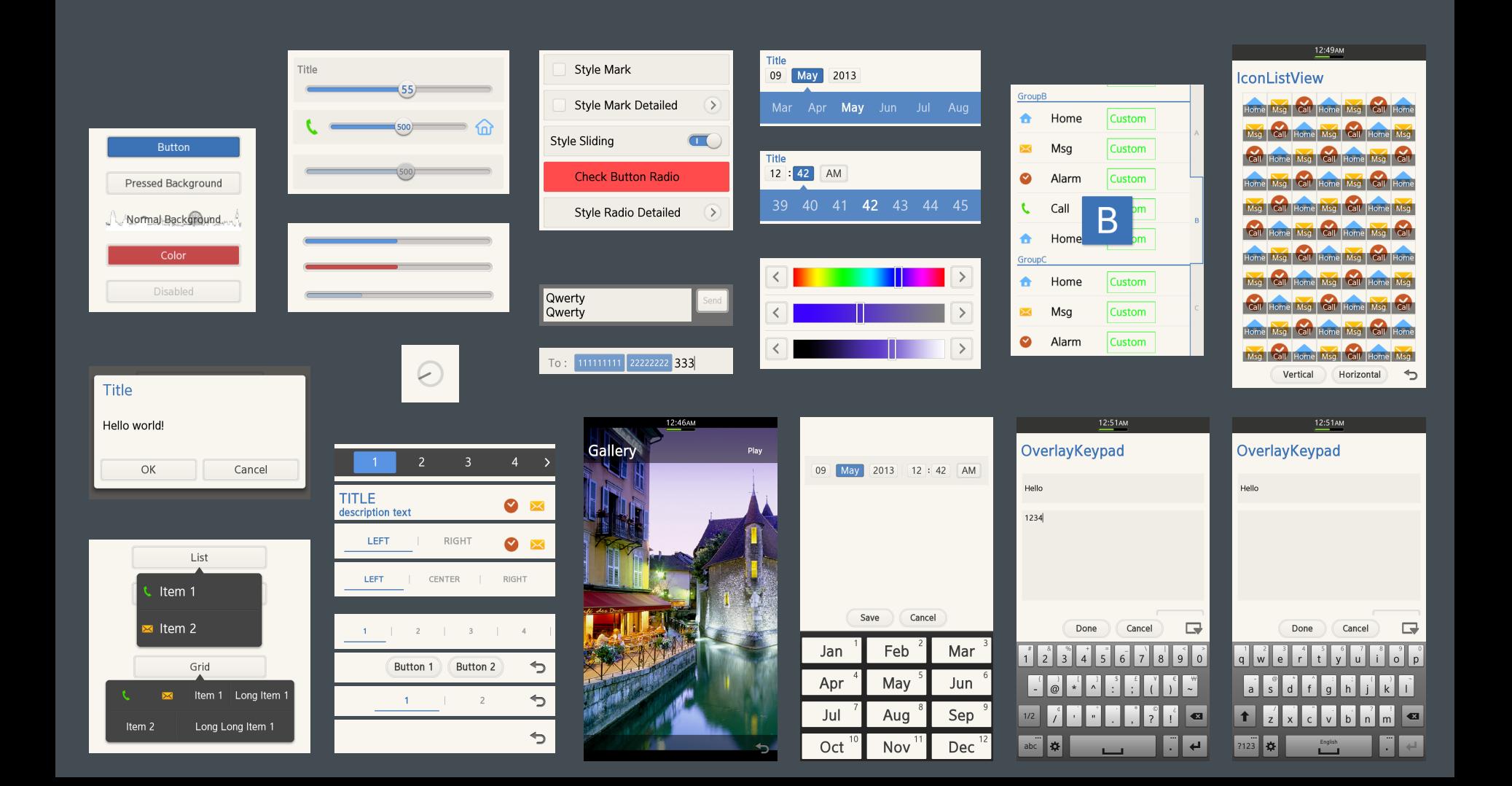

## **Architectural View**

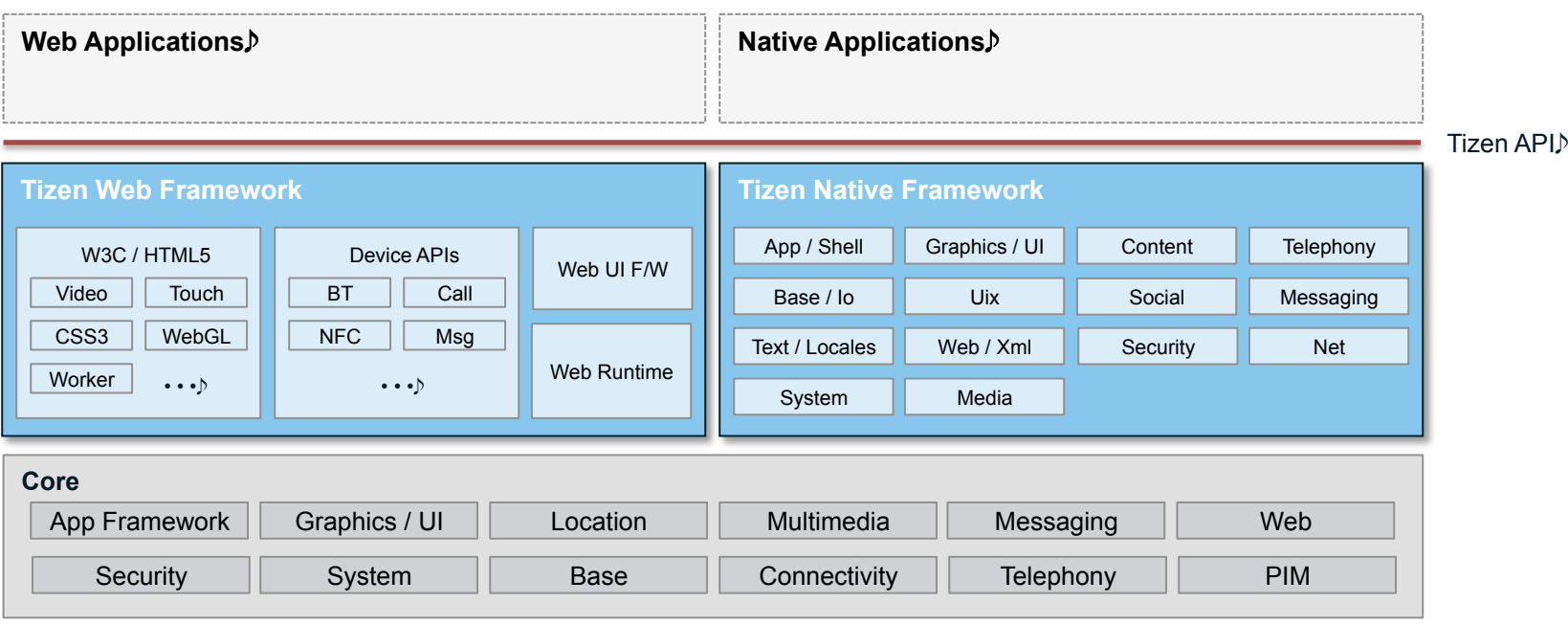

**Linux Kernel and device drivers** 

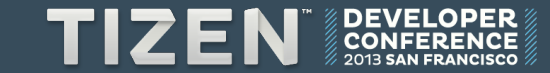

#### **Detailed View**

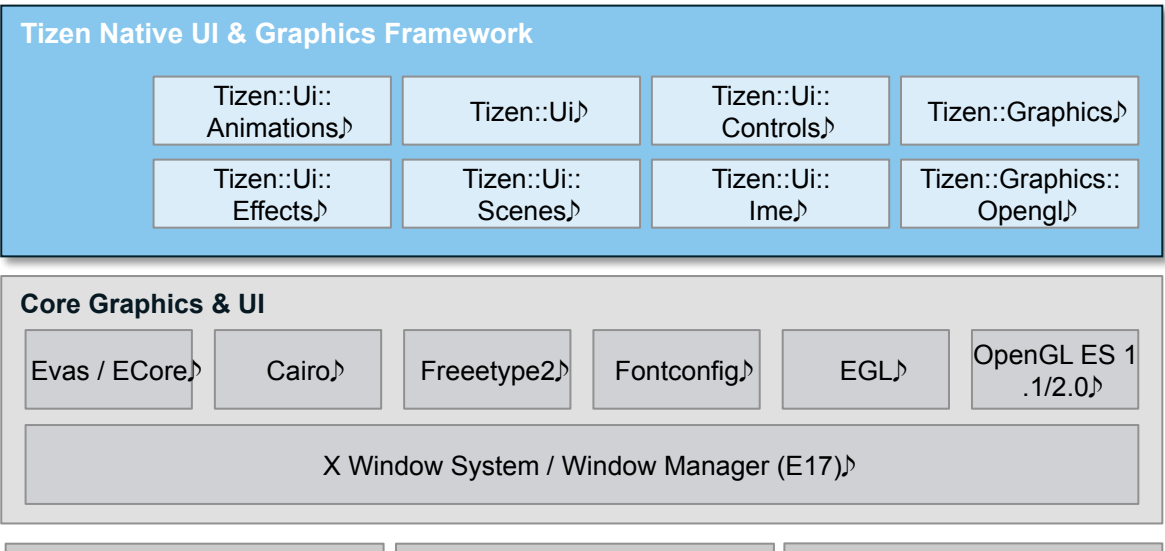

Linux Kernel *Input devices* **Frame buffer** 

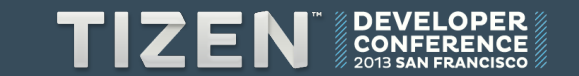

# UI & Graphics

# **UI & Graphics**

- **UI** 
	- Hello Tizen
	- Controls
	- Animation
	- Visual Element
- **Graphics** 
	- 2D Canvas
	- 3D OpenGL ES
	- Canvas Texture
	- Video Texture

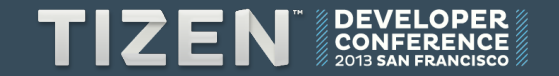

### **Hello Tizen**

- **Simple Form-based app containing** 
	- **Frame**
	- **Indicator**
	- **Form** with a **Header**, **Footer**, and **Button**
- **To create the app, create a new project using the Form-based application template**

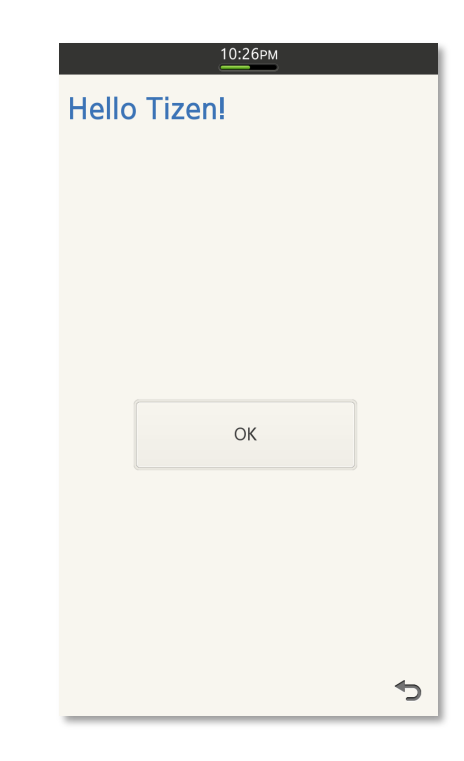

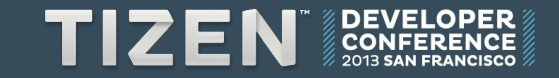

# **Basic Components**

- **UI controls** 
	- Functional unit of UI
	- Certain controls called containers can contain other controls
- **Frame** 
	- Container of Forms
- **Form** 
	- Logical unit of the UI Workflow
	- Base container of most controls

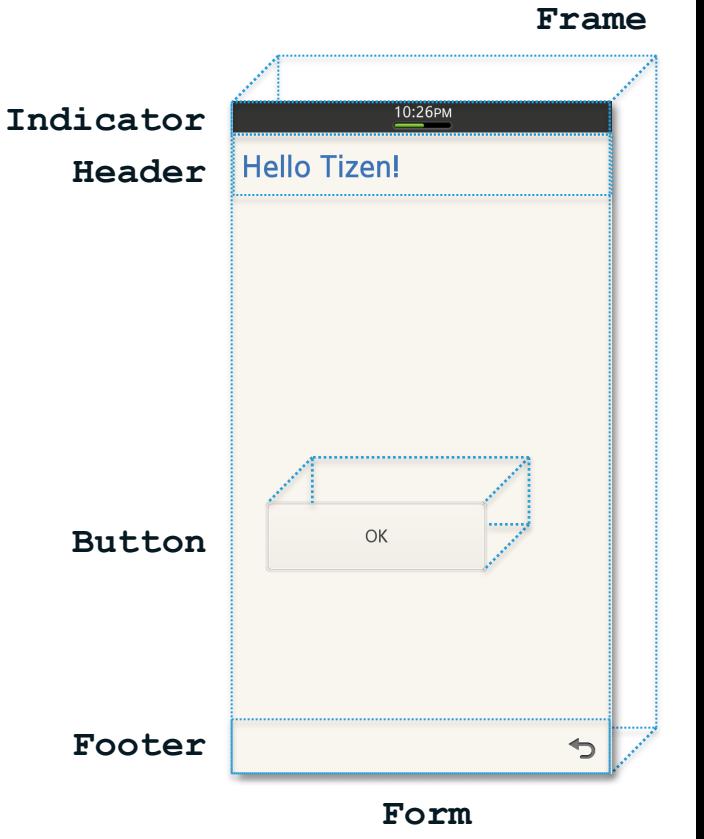

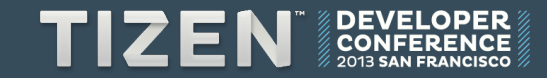

# **Write Your Own Form**

- **To create a Form** 
	- Add a **Form** subclass
	- Implement **Form::OnInitializing()**
	- Implement **Form::OnTerminating()**

```
Class MyForm : public Tizen::Ui::Controls::Form 
{ 
Public: 
     MyForm(void) {}; 
     virtual ~MyForm(void) {}; 
Public: 
     virtual result OnInitializing(void); 
     virtual result OnTerminating(void);
```
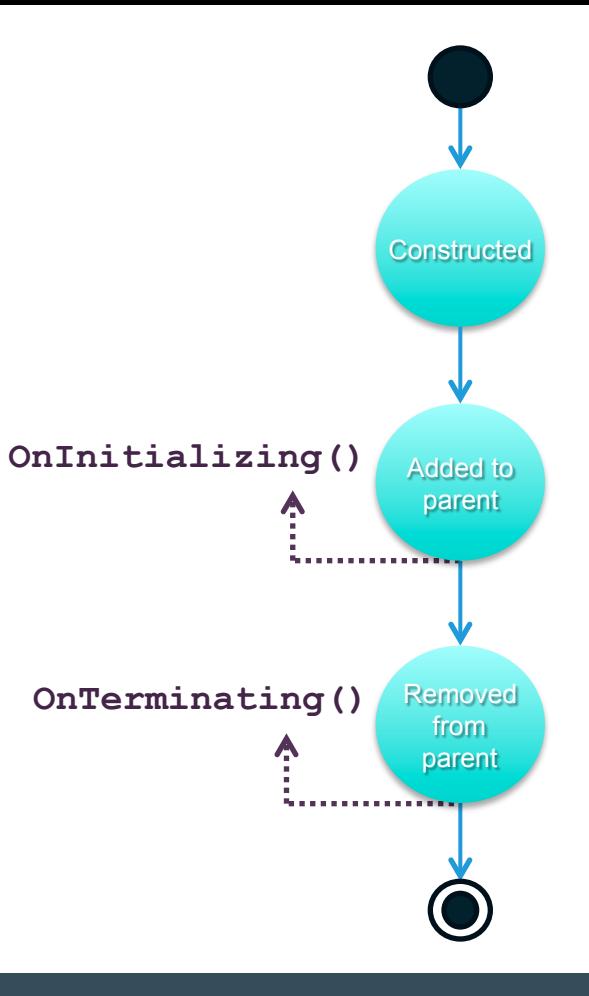

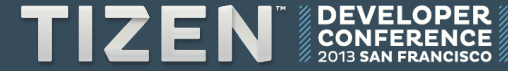

## **Make Your Form Work**

#### • **To make the Form functional, add it to a Frame and set it as the current Form**

```
// Create a form in the heap, no need to delete explicitly later 
MyForm* pForm = new MyForm(); 
// Construct the form 
pForm->Construct(FORM_STYLE_INDICATOR | FORM_STYLE_HEADER | FORM_STYLE_FOOTER); 
// Get the application frame 
Frame* pFrame = UiApp::GetInstance()->GetFrameAt(0); 
// Add the form to the frame 
pFrame->AddControl(pForm); 
// Set your form as the current form 
pFrame->SetCurrentForm(pForm); 
// Draw 
pFrame->Invalidate(true);
```
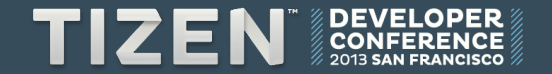

## **Handle UI Events**

• **Inherit the event listener interface** 

```
Class MyForm : public Tizen::Ui::Controls::Form, 
                public Tizen::Ui::IActionEventListener
{ 
Public: 
    virtual result OnInitializing(void); 
     virtual result OnTerminating(void); 
     virtual void OnActionPerformed(const Tizen::Ui::Control& source, int actionId);
```
• **Register the event handler** 

```
result MyForm::OnInitializing(void) { 
     pButton->SetActionId(ID_BUTTON_BACK); 
     pButton->AddActionEventListener(*this);
     AddControl(pButton); 
}
```
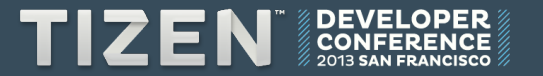

## **Handle UI Events**

• **Implement the event handler** 

```
void MyForm::OnActionPerformed(const Control& source, int actionId) 
{ 
     switch(actionId) 
 { 
     case ID_BUTTON_BACK: 
         // Handle the button back (ID_BUTTON_BACK) event 
         break; 
 } 
}
```
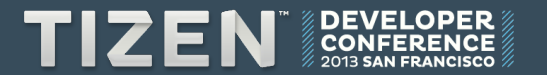

## **Animation**

#### • **To add animation between 2 Forms**

- 1. Get the animator (**FrameAnimator** or **ControlAnimator**)
- 2. Set parameters and call **SetCurrentForm()** for the transition

```
// Get FrameAnimator for a form transition 
FrameAnimator* pAnimator = pCurrentFrame->GetFrameAnimator(); 
// Set up animation parameters 
pAnimator->SetFormTransitionAnimation( 
     FRAME_ANIMATOR_FORM_TRANSITION_ANIMATION_TRANSLATE_RIGHT, // Animation type 
                                                            500, // Duration 
                                  ANIMATION_INTERPOLATOR_LINEAR // Interpolation 
); 
// Change to a new form; transition animation starts automatically 
r = pAnimator->SetCurrentForm(pNextForm);
```
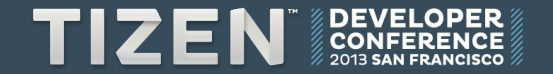

# **Animation Explained**

#### • **Basic animation contains**

- Start value
- Key value (created automatically using interpolators)
- End value
- **Animation can be applied to the following properties** 
	- Position
	- Size
	- Alpha
	- Rotation

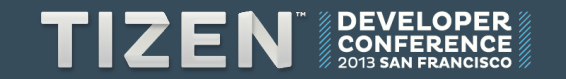

# **Animation Classes**

- **Classes** 
	- **IntegerAnimation**
	- **FloatAnimation**
	- **PointAnimation**
	- **DimensionAnimation**
	- **RectangleAnimation**
	- **RotateAnimation**
- **Event listener** 
	- **IControlAnimatorEventListener**
		- **OnControlAnimationStarted()**
		- **OnControlAnimationStopped()**
		- **OnControlAnimationFinished() UiControlAnimator** sample

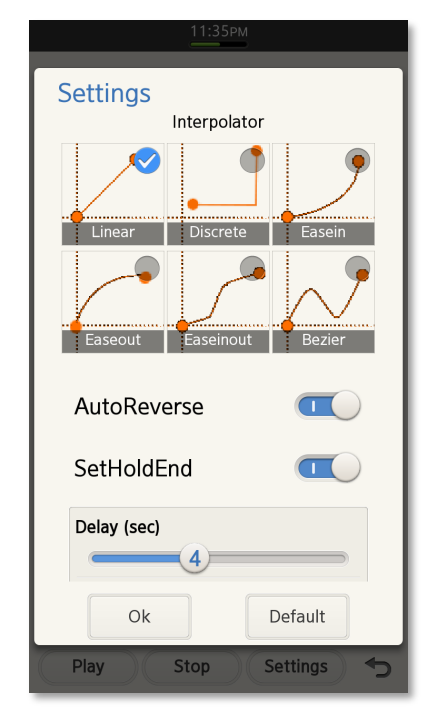

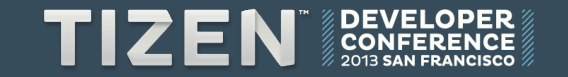

## **Animation Example**

#### • **To animate a Button from one position to another**

- Initialize the UI controls
- Use point animation to create an animation

```
case ID_BUTTON: 
{ 
     result r; 
     ControlAnimator* pButtonAnimator = __pButton->GetControlAnimator(); 
    Point startPos = pButton->GetPosition();
     Point endPos(startPos.x, startPos.y + 200); 
     PointAnimation pointAnimation(startPos, endPos, 2000, ANIMATION_INTERPOLATOR_LINEAR); 
     pointAnimation.SetAutoReverseEnabled(true); 
     r = pButtonAnimator->StartUserAnimation(ANIMATION_TARGET_POSITION, pointAnimation); 
} 
break;
```
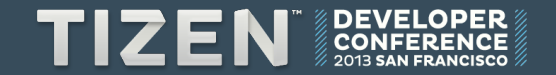

# **Visual Element**

- **A conceptual 2D rectangular model for animation and composition** 
	- Transforms 2D plane in 3D space (2.5D)
	- Property-based architecture with support for implicit and explicit animations
	- GPU accelerated

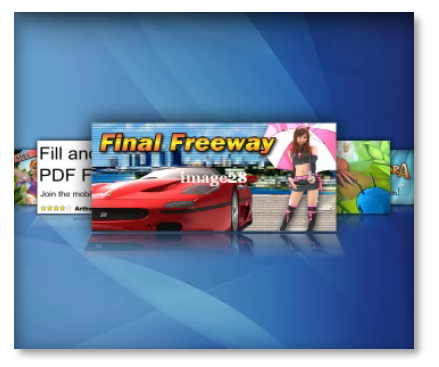

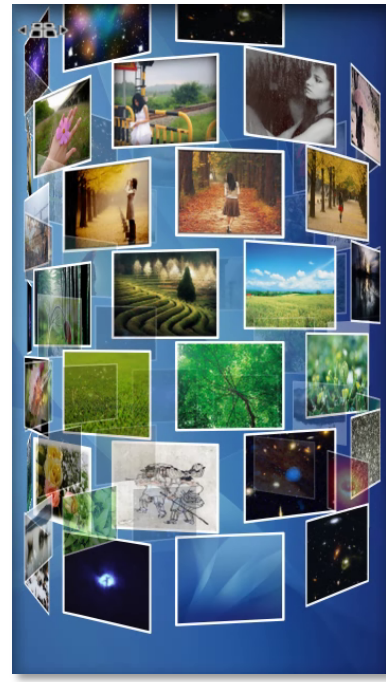

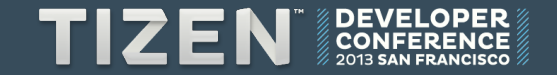

# **Property**

• **Most APIs can be accessed via the SetProperty() and GetProperty() methods** 

```
pVE = new VisualElement(); 
pVE->Construct(); 
pVE->SetProperty (L"bounds", FloatRectangle(0.0f, 0.0f, 100.0f, 100.0f)); 
pVE->SetBounds (FloatRectangle(0.0f, 0.0f, 100.0f, 100.0f));
```
- Bounds / Opacity / Show state / Anchor
- Transform Rotate[X|Y|Z], Scale[X|Y|Z], Translation[X|Y|Z]
- Z-position / Z-order group
- **Custom property can be added**
- **Animation is as easy as changing the property**

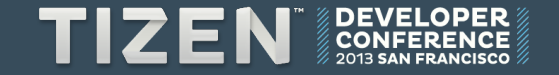

# **Graphics**

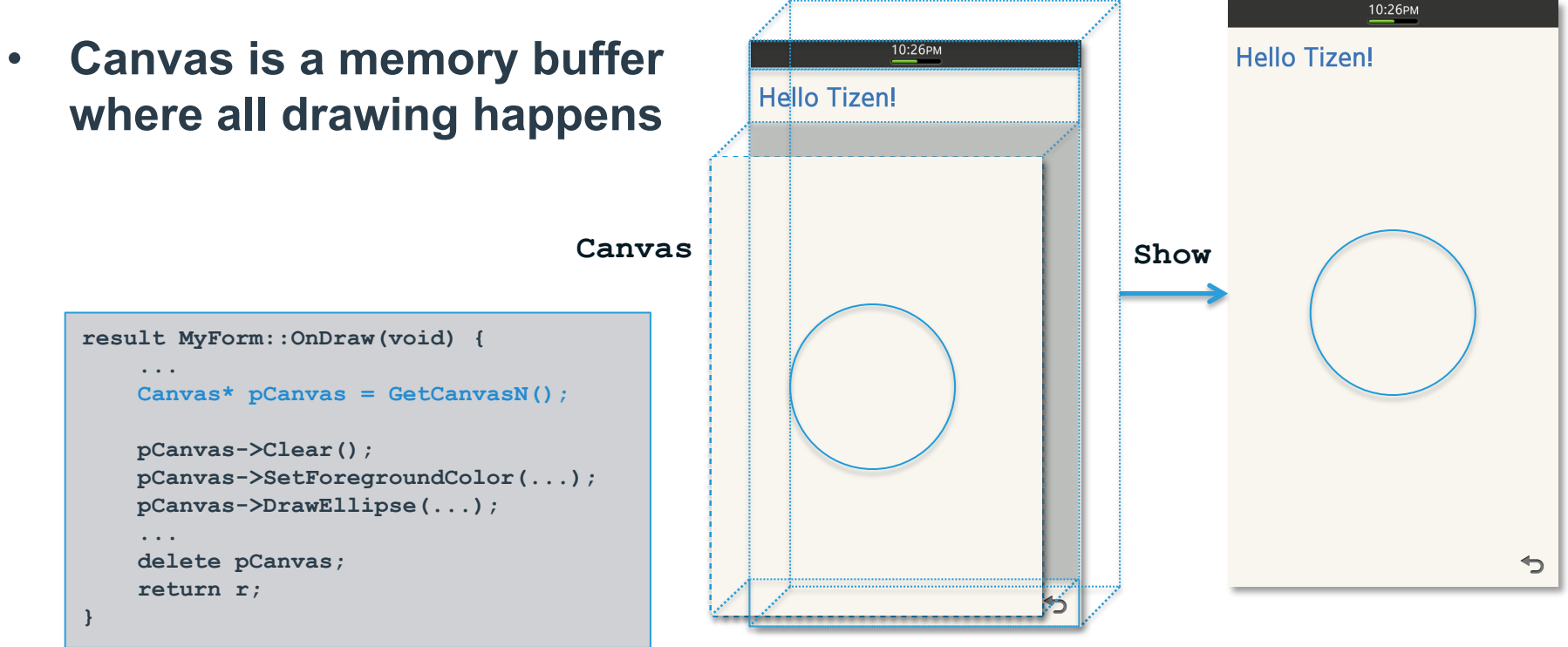

**Frame** 

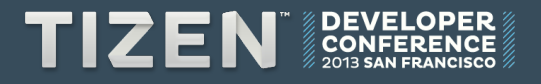

# **2D Drawing Primitives**

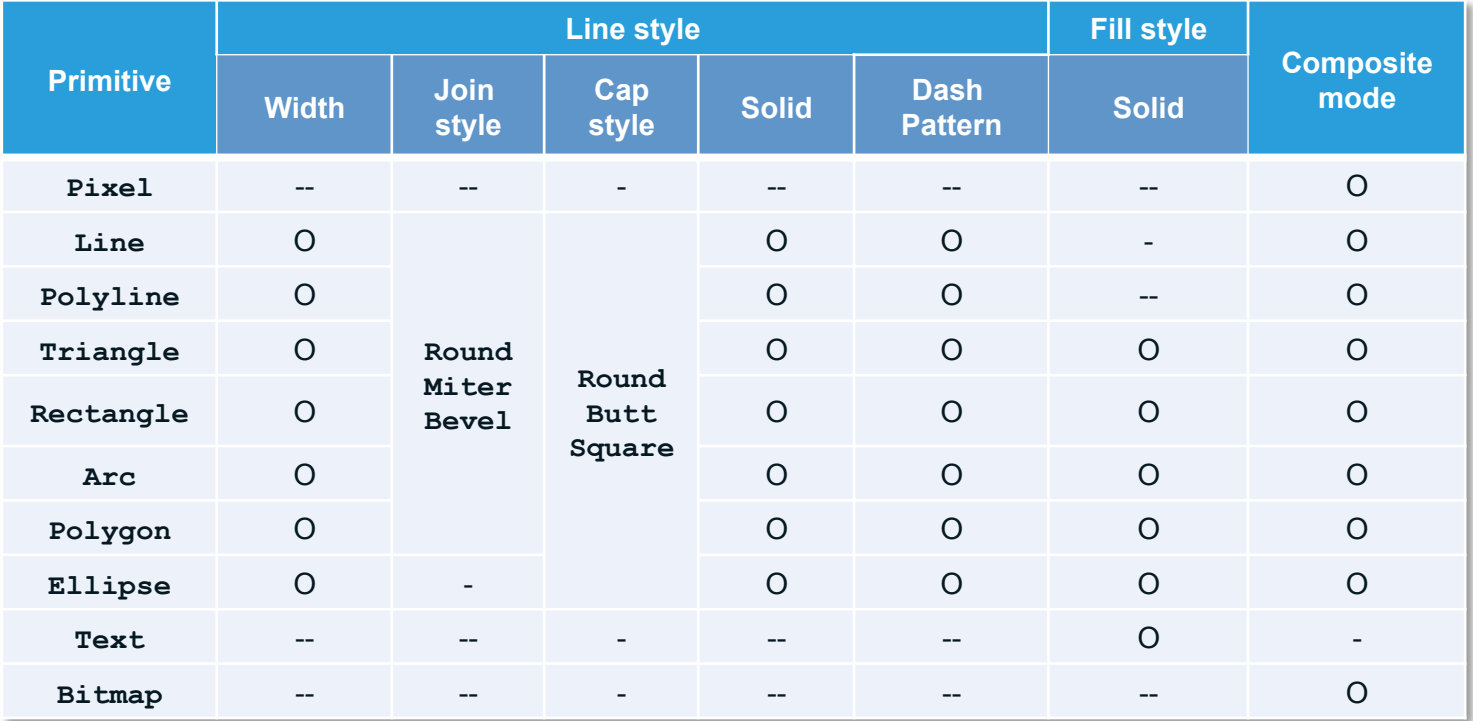

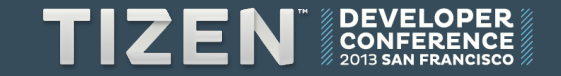

## **OpenGL® ES**

- **EGL**
- **OpenGL ES 1.1, 2.0**

```
bool GlesSample::InitEGL() 
{ 
   EGLint numConfigs = 1; 
   EGLint eglConfigList[] = {/*…*/}; 
  EGLint eqlContextList[] = \{/*...*/\};
   eglBindAPI(EGL_OPENGL_ES_API); 
   eglDisplay = eglGetDisplay((EGLNativeDisplayType)EGL_DEFAULT_DISPLAY); 
   eglInitialize(eglDisplay, null, null); 
   eglChooseConfig(eglDisplay, eglConfigList, &eglConfig, 1, &numConfigs);	
  eglSurface = eglCreateWindowSurface(eglDisplay, eglConfig, (EGLNativeWindowType)pForm, null); 
   ...	
}
```
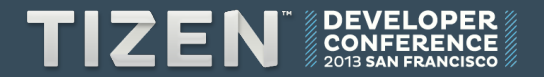

## **Canvas Texture**

#### • **Utility for mapping Canvas to Texture**

```
// Initialize Canvas Texture 
glGenTextures(1, &__texture); 
__pCanvasTexture = new CanvasTexture; 
__pCanvasTexture->Construct(__texture, 1280, 720); 
Canvas* pCanvas = pCanvasTexture->GetCanvasN();
Font font; 
font.Construct(FONT_STYLE_PLAIN, 200); 
pCanvas->SetFont(font); 
pCanvas->Clear(); 
pCanvas->DrawText(Point(offset, 500),L"Canvas"); 
pCanvas->DrawText(Point((-offset, 700),L"Texture"); 
// Draw a frame with the texture 
glBindTexture(GL_TEXTURE_2D, __texture);
```
**glDrawElements(GL\_TRIANGLES, numIndices, GL\_UNSIGNED\_SHORT, INDICES);** 

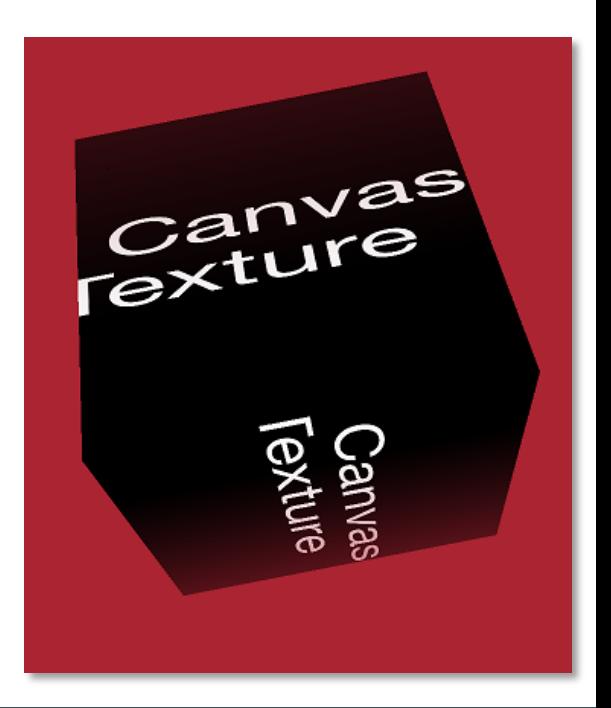

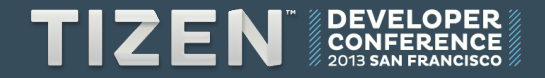

#### **Video Texture**

#### • **Utility for mapping Video to Texture**

```
// Initialize Video Texture 
glGenTextures(1, &__texture); 
__pVideoTexture = new VideoTexture; 
__pVideoTexture->Construct(__texture, 1280, 720); 
// This function gets the IVideoTextureUpdateListener
__pVideoTexture->SetVideoTextureUpdateListener(*this); 
__pPlayer = new Tizen::Media::Player(); 
__pPlayer->Construct(*this, __pVideoTexture); 
__pPlayer->OpenFile(L"data/Helicopter.mp4"); 
__pPlayer->Play(); 
... 
// Draw a frame with the texture 
__pVideoTexture->BindTexture(); 
glDrawElements(GL_TRIANGLES, numIndices, GL_UNSIGNED_SHORT, INDICES);
```
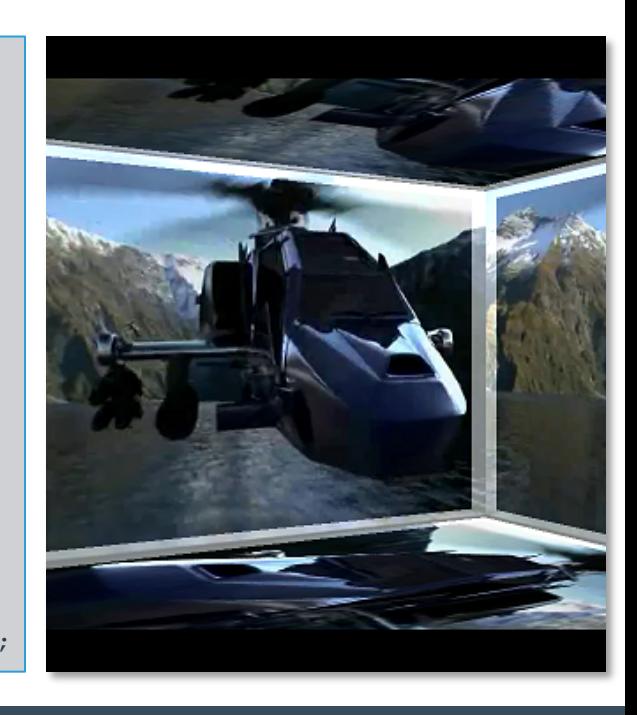

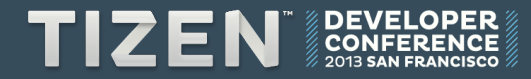

# More Features

## **More Features**

- **Tizen::Ui**
	- Accessibility
	- Downloadable IME
	- Effect Manager
	- Scalable UI
	- Scene Manager

#### • **Tizen::Shell**

- Notification Manager
- Notification Tray
- Dynamic Box

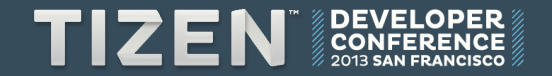

# **Accessibility**

• **Large Font** 

**// Retrieve font size from user setting** 

**Tizen::System::SettingInfo::GetValue( L"http://tizen.org/setting/font.size", fontSizeString); fontSize = Tizen::Ui::UiConfiguration::GetFontSize(fontSizeString);** 

#### • **Screen reader**

```
// Make an accessibility element for custom drawing 
AccessibilityElement* pAccessibilityElement = new AccessibilityElement(); 
pAccessibilityElement->Construct(GetBounds(), L"Tizen Image"); 
pAccessibilityElement->SetLabel(L"Tizen Image"); 
pAccessibilityElement->SetTrait(L"Image"); 
pAccessibilityElement->SetHint(L"This image rotates automatically."); 
GetAccessibilityContainer()->AddElement(*pAccessibilityElement);
```
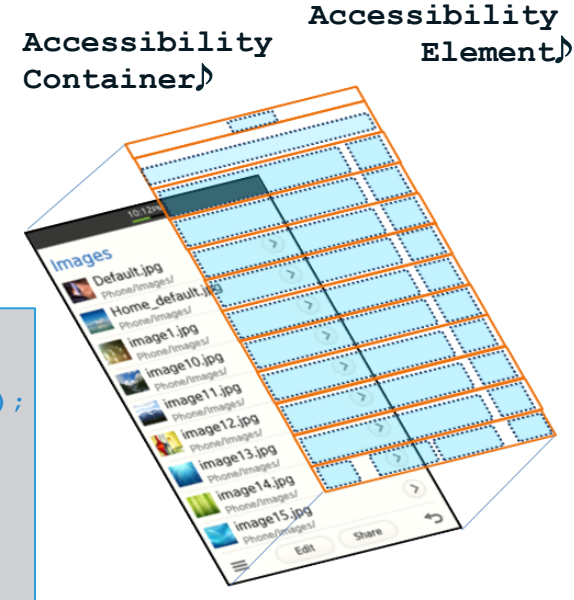

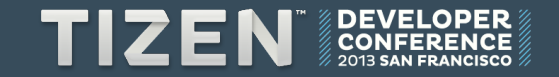

#### **Downloadable IME**

#### • **You can create custom IME in these short steps**

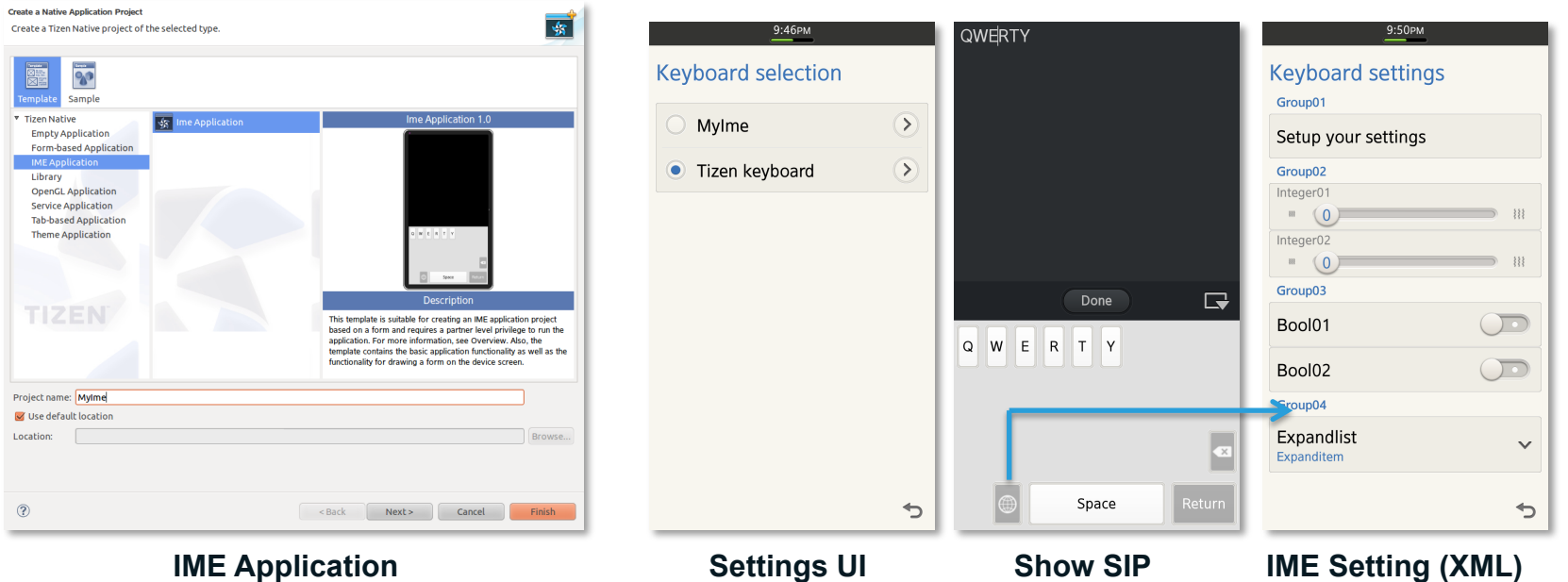

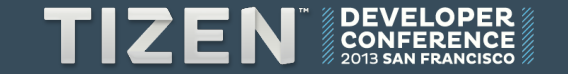

## **Effect Manager**

• **Effect model with LUA script-based interaction for 3D transition effects** 

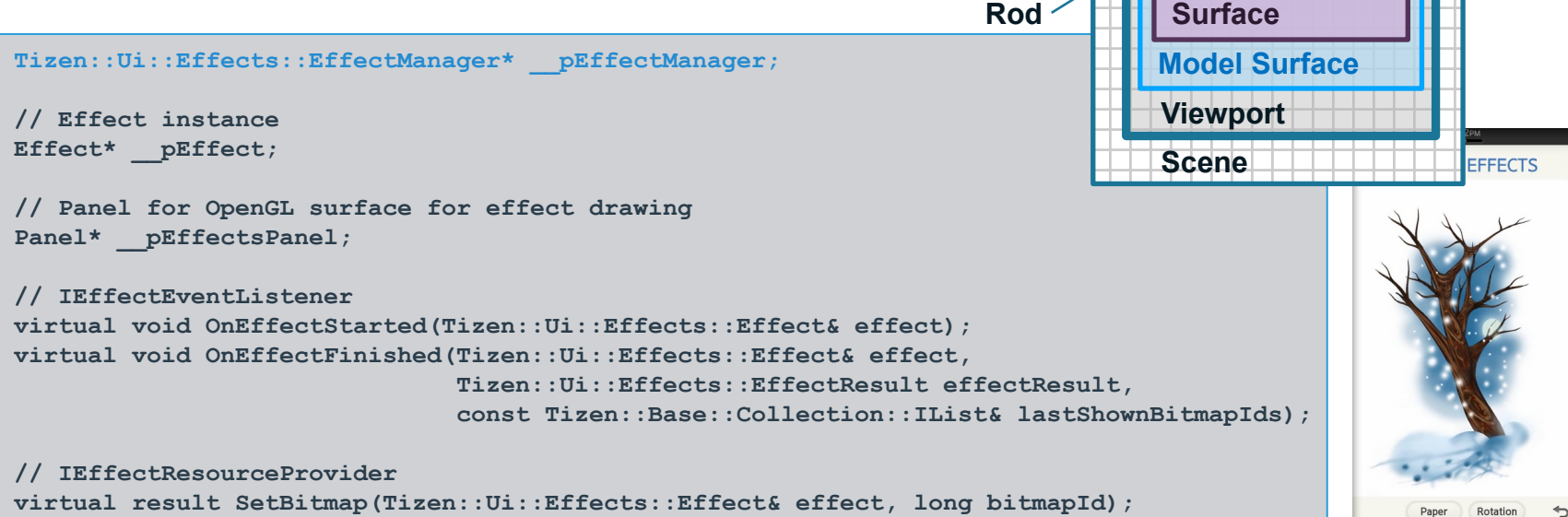

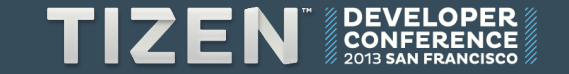

**Graphical** 

**Point**

**Spring**

## **Scalable UI**

- **Logical coordinate system 480, 720, etc.**
- **Layout manager relative, linear (H & V), grid, card**

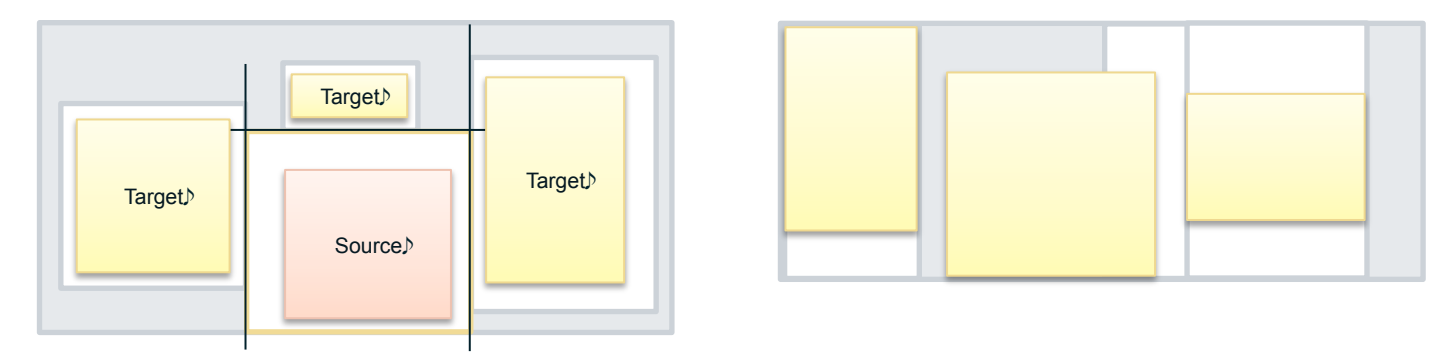

• **Bitmap (density) and XML layout (screen size) fallback** 

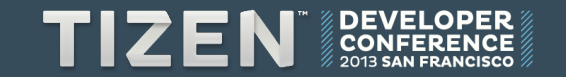

## **Scene Manager**

• **Simpler Scene-based navigation instead of Forms** 

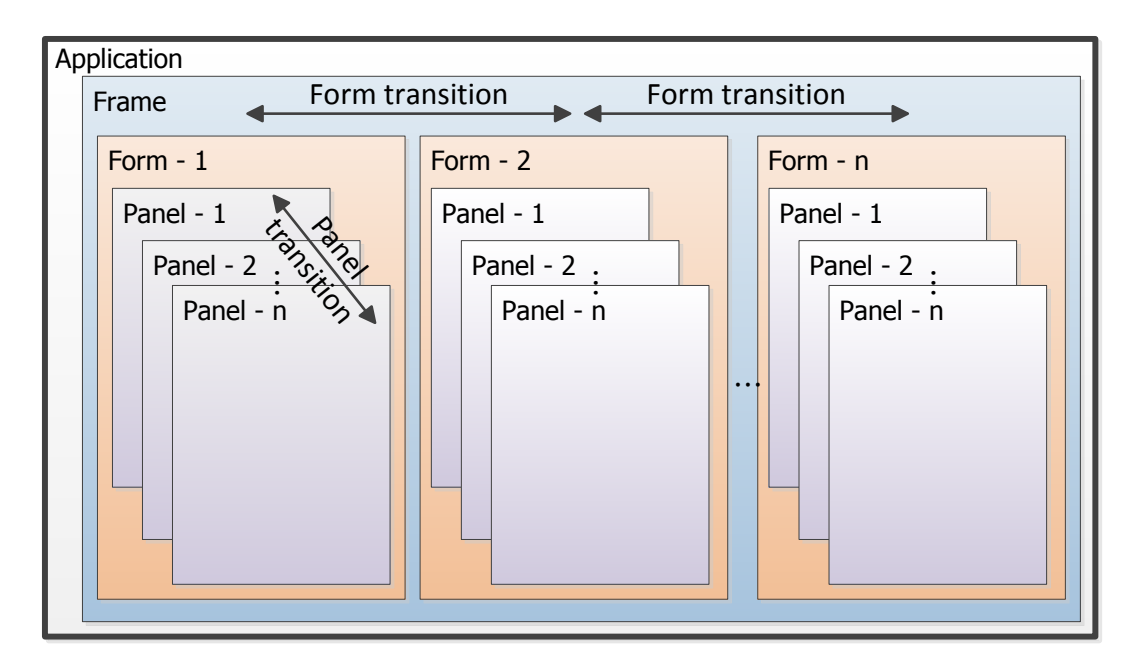

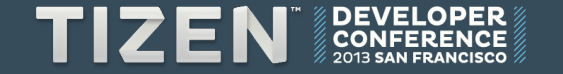

## **Scene Manager**

• **Register scenes** 

```
SceneManager* pSceneManager = SceneManager::GetInstance(); 
pSceneManager->RegisterScene(L"Scene1", L"Form1", L"Form1Panel"); 
pSceneManager->RegisterScene(L"Scene2", L"Form2", L"Form2anel");
```
#### • **Scene transition**

```
pSceneManager->GoForward(ForwardSceneTransition(L"Scene1")); 
pSceneManager->GoForward(ForwardSceneTransition(L"Scene2", 
                                                 SCENE TRANSITION ANIMATION TYPE NONE,
                                                 SCENE HISTORY OPTION NO HISTORY) ) ;
pSceneManager->GoBackward(BackwardSceneTransition(L"Scene1", 
                                                   SCENE TRANSITION ANIMATION TYPE RIGHT));
```
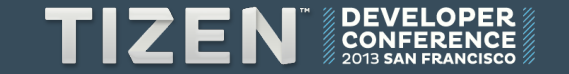

## **Notification**

#### • **Send notifications to the user easily**

```
Tizen::Shell::NotificationManager notificationMgr; 
notificationMgr.Construct(); 
notificationMgr.Notify(L"A new message has arrived");
```

```
notificationMgr.NotifyTextMessage(L"Even simpler message");
```

```
notificationMgr.NotifyOngoingActivity
                        (L"Something new is in progress");
```
• **NotificationManager requires privilege, add this in the manifest.xml editor** 

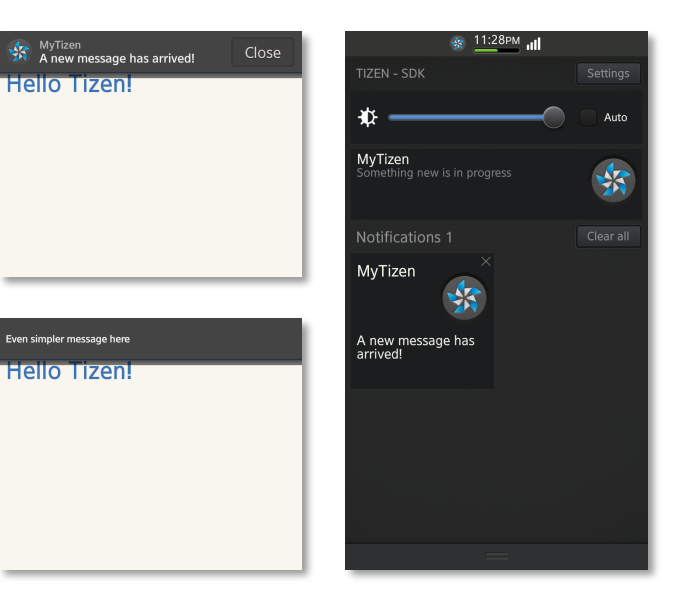

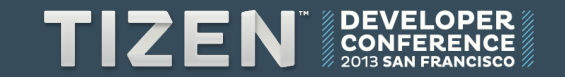

# **Custom Control for Notification Tray**

• **Add UI Controls to the QuickPanelFrame** 

```
// Create QuickPanelFrame
_pQuick = new Tizen::Shell::QuickPanelFrame(); 
_pQuick->Construct(400.0f); 
// Add controls 
_pQuick->AddControl(_pSlider); 
_pQuick->AddControl(_pButton); 
// Change the show state in order to change the visibility 
_pQuick->SetShowState(true); 
_pQuick->Show(); 
// Hide 
_pQuick->SetShowState(false); 
_pQuick->Show();
```
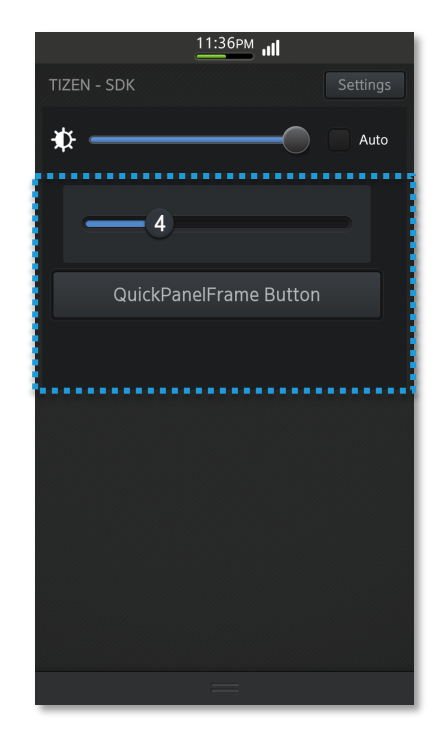

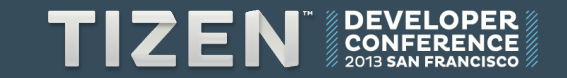

# **Dynamic Box**

• **Dynamic Box is a small app that can be embedded in other apps such as the Home screen** 

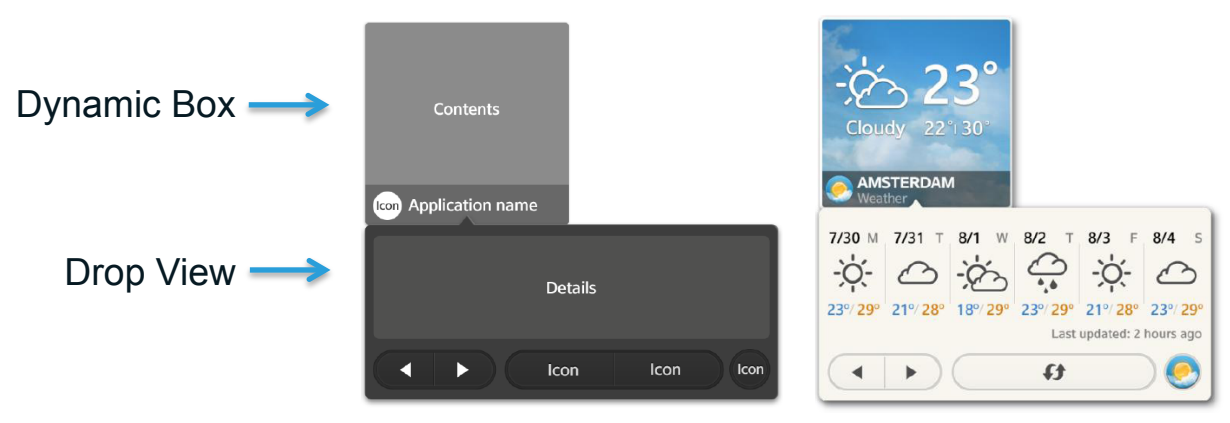

• **SDK contains host Viewer sample app (using Tizen::Shell:: AppWidgetView) and AppWidget app template for you to start with** 

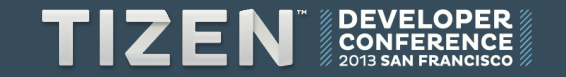

# **Dynamic Box**

• **Complexity is hidden behind AppWidgetProvider** 

```
bool MyAppWidgetProvider::OnAppWidgetProviderInitializing(float width, float height, 
                                                               const Tizen::Base::String& userInfo) 
{ 
    // Initialize AppWidgetFrame and AppWidgetProvider specific data 
    AppWidgetFrame* pFrame = new MyAppWidgetFrame(); 
    pFrame->Construct(Dimension(width, height)); 
    this->SetAppWidgetFrame(pFrame); 
    pFrame->Show(); 
    return true; 
} 
bool MyAppWidgetProvider::OnAppWidgetProviderUpdating(const Tizen::Base::String& argument) 
{ 
    // Update Dynamic Box 
    pAppWidgetFrame->Invalidate(); 
    return true; 
}
```
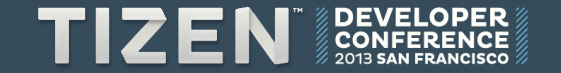

# Even More Features

# **Even More Features**

#### • **Tizen::Uix**

- Sensor
- Speech
- Vision
- Motion Light Proximity Accelerometer Gyro
- Face detect Face recognize Image object QR code

#### • **Tizen::App**

- AppControl
- AppResource

Localizes strings Bitmaps loader

- **Tizen::Web** 
	- Web control

#### • **Tizen::Media**

- Image encoder and decoder
- Audio & video encoder and decoder
- Audio & Video player
- Camera

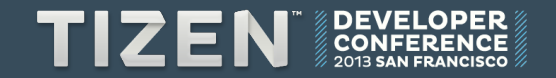

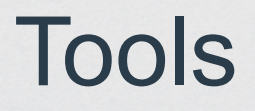

### **Tools**

- **UI Builder**
- **Effect Builder**
- **UI Customizer**

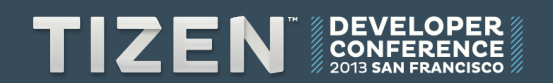

# **UI Builder**

- **XML authoring**
- **Code generator**
- **Orientation**

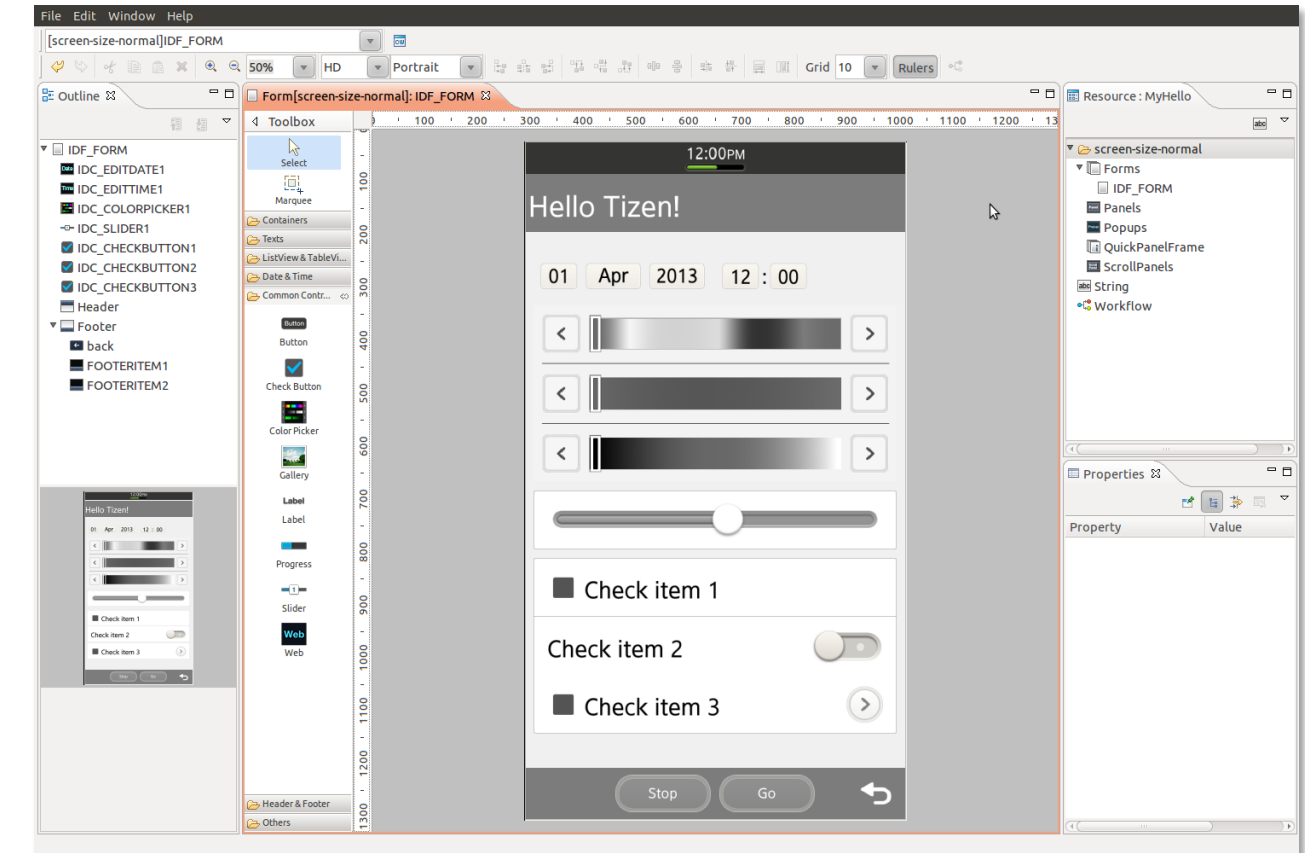

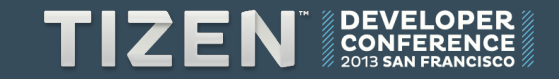

# **Effect Builder**

- **Effect in XML and LUA script**
- **Realistic 3D with physics** 
	- Page flipping
	- 3D rotation
	- Scrolling

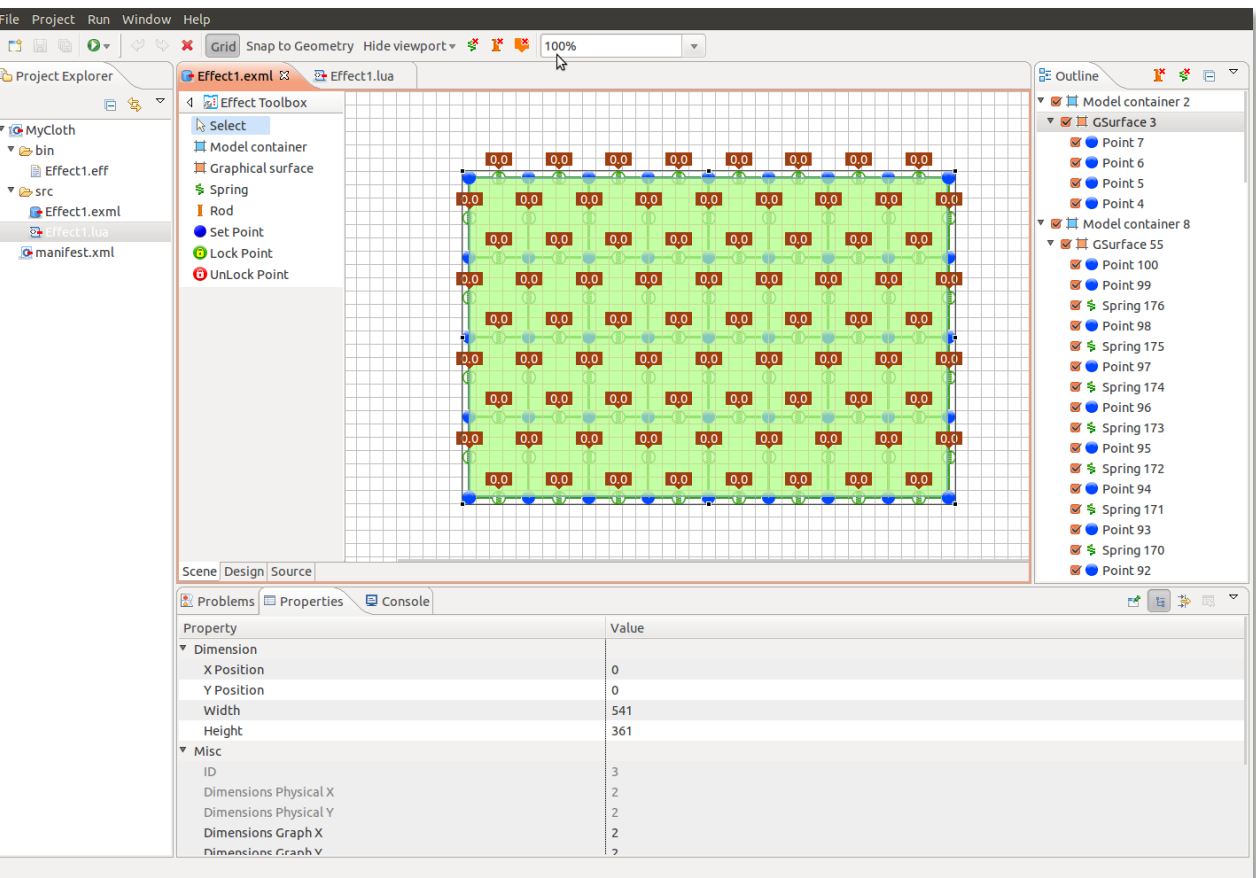

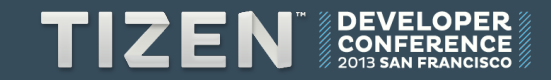

# **UI Customizer**

- **Application can embed a theme**
- **OEM or carrier can offer custom default theme**

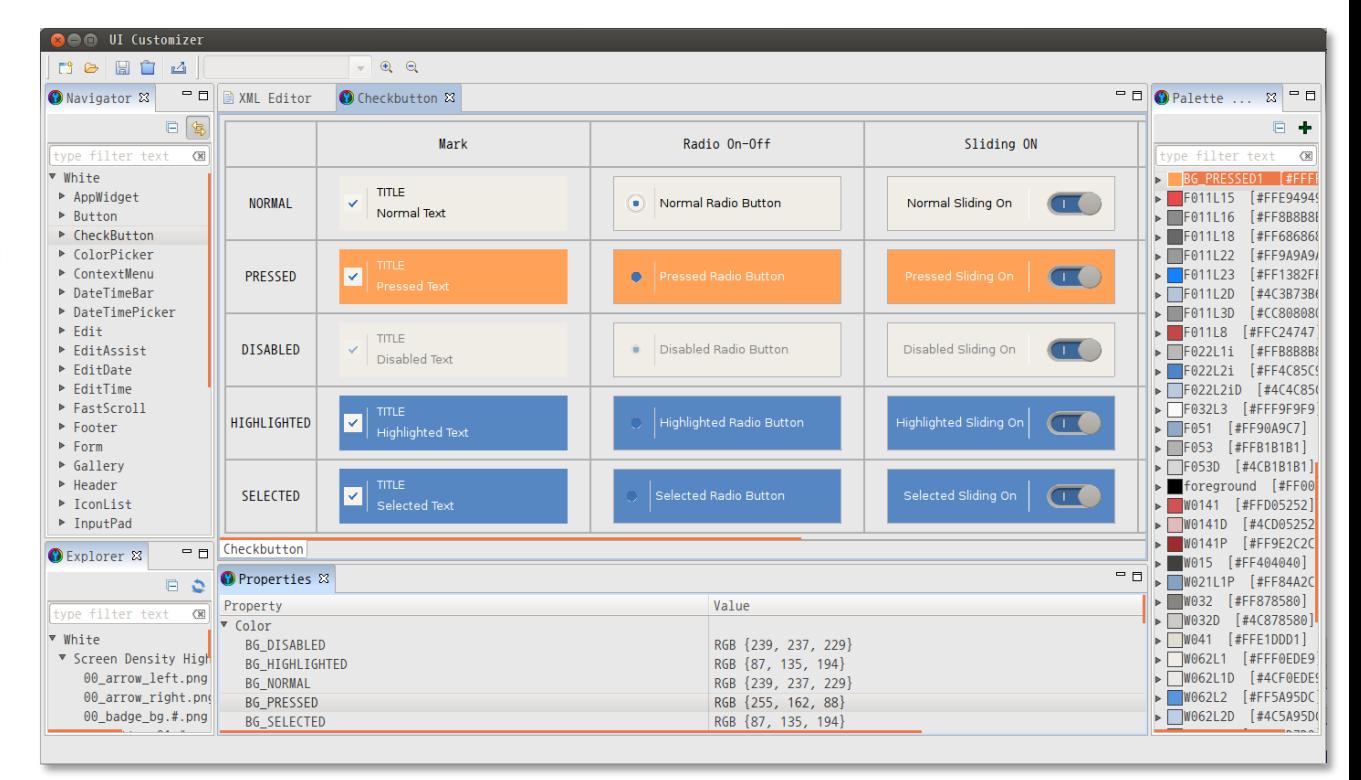

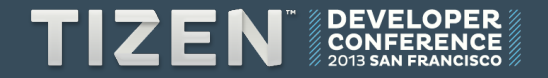

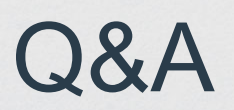

# TIZEN **DEVELOPER CONFERENCE MANAMAR 2013 MANAMAR**

**SAN FRANCISCO**